# 3<sup>rd</sup> International Conference on Computing Communication and Cyber Security (IC4S-2021)

#### **GENERAL TIPS FOR PARTICIPANTS**

- 1) 2 minutes before the session (9: 28 AM): The host will start the Zoom recording.
- 2) **Registration and online joining through Zoom (9:30 AM)**: Participants need to join the meeting for registration process.
- 3) **Rename Zoom screen name:** All participants are requested to change/rename their Zoom names as their Paper ID. If Paper ID is 101, then the Zoom screen name should be Paper ID 101. (*See steps for renaming/changing Zoom screen name at the end of the document*).
- 4) **Inaugural session at (9:45 AM):** The inaugural ceremony of IC4S-2021 will be pursued by the chief guest and patron of KEC, Ghaziabad, India.
- 5) **Breakout Rooms in Zoom:** The host will add participants in the breakout rooms in Zoom based on the final presentation schedule.
- 6) **Q&A for keynote speakers**: Participants can raise hand in case of any question for the keynote speaker, then host/Co-host will unmute those participants for questions. (*See steps for raising/lowering hand at the end of the document*)
- 7) **Beginning of the presentation session**: The session chair will announce the paper ID and the presenter will share its Zoom screen and start the presentation.
- 8) **Duration of a presentation**: Each presenter will be given 10-12 minutes for presentation and next 2-3 minutes for Q&A.

### **DETAILED ZOOM GUIDE FOR PARTICIPANTS**

**Initial Zoom setup:** Please install Zoom in advance.

**How to join the session:** Click the Zoom conference link that you have received via email with Zoom ID and password.

### **During the session:**

- The session chair will mute all the participants except the presenter.
- Other members can either raise hand or write in chat for their queries.

### After the presentation:

• Once the presenter done with the presentation, he/she has a choice to move out from the breakout room.

- There will be two options in the Zoom, i.e., Leave Meeting or Leave Breakout Room.
- The presenters are advised to select Leave Breakout Room, otherwise you will be exited from the IC4S-2021 conference.

### Steps to rename/change the Zoom screen name:

- **Step 1:** Open Zoom and *Log In* with IC4S-2021 *registered mail ID*.
- Step 2: Select option "join with computer audio".
- **Step 3:** Click on "participants" at the bottom of the Zoom app and participant window will open

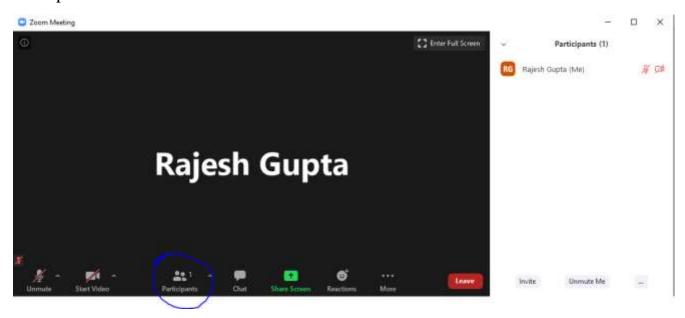

**Step 4:** Move pointer on to your name in the participant window and select "*More --> Rename*"

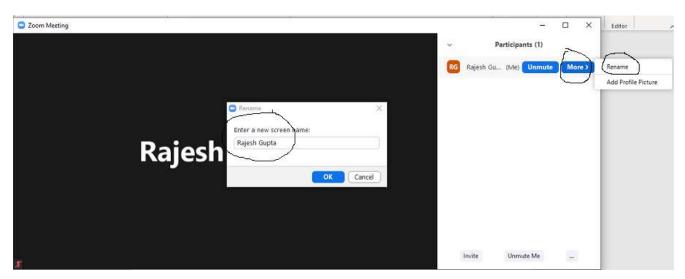

**Step 5:** Renaming of name is compulsory for all the authors of a paper. If more than one authors have contributed to a paper, then the naming conventions should be Paper ID 101\_1, Paper ID 101\_2, Paper ID 101\_3, and so on.

## Steps to raise/lower the hands for Q&A:

- **Step 1:** Open Zoom and *Log In* with IC4S-2021 registered mail ID.
- **Step 2:** Select option "join with computer audio".
- **Step 3:** Click on "participants" at the bottom of the Zoom app and participant window will open

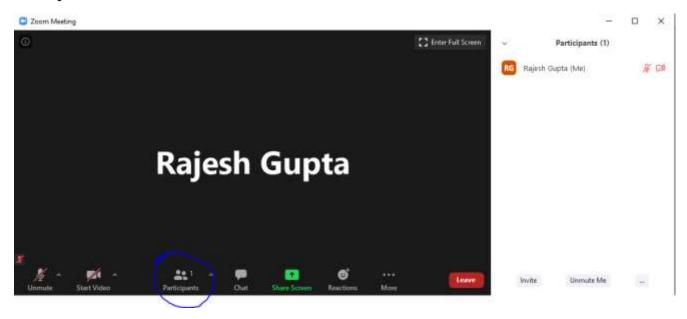

**Step 4:** Select the "..." and click "Raise Hand" and if the participant is done with the question then he/she need to click on "Lower Hand" option.

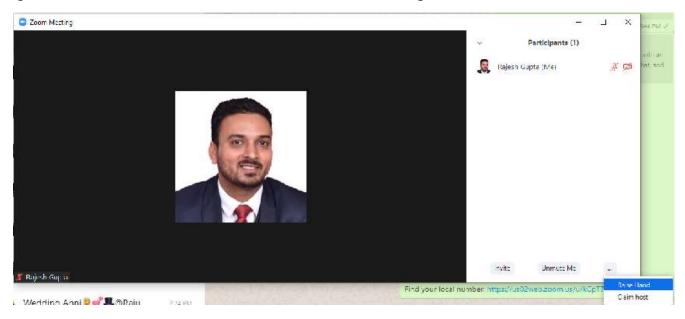

## For any technical query (only related to Zoom), contact

+91-9872242519 (Mr. Rajesh Gupta) or +91-8866711305 (Mr. Nilesh Jadav) or write email to ic4s2020@gmail.com